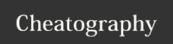

## emacs Keyboard Shortcuts by jona5 via cheatography.com/28909/cs/8516/

| vanilla |                       |
|---------|-----------------------|
| c-x c-f | open file             |
| C-X C-C | quit                  |
| C-X C-S | save                  |
| C-S     | search forward        |
| c-r     | search backward       |
| C-X S   | save modified buffers |
| c-x c-b | list buffers          |
| c-x k   | kill buffer           |
| m-<     | move to start of file |
| m->     | move to end of a file |
| m-d     | delete word           |
| c-k     | delete line           |
| c-x, u  | undo/redo             |
| c-x 2   | split vertically      |
| c-x 3   | split horizontally    |
| c-x 0   | close window          |

| projectile |                                    |
|------------|------------------------------------|
| c-c p f    | list files in project              |
| c-c p F    | list files in all projects         |
| c-c p 4 f  | open project file in new window    |
| c-c p d    | list all dirs in project           |
| c-c p b    | list all open project buffers      |
| c-c p 4 b  | switch to buffer in another window |
| c-c p p    | switch projects                    |
| c-c p k    | kill all project buffers           |
| c-c p s    | save all project buffers           |
| c-c p c-h  | help                               |

| misc                  |                   |
|-----------------------|-------------------|
| m-x discover-my-major | discover my major |
| т-р                   | ace-window        |

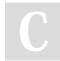

By jona5 cheatography.com/jona5/

Published 26th June, 2016. Last updated 26th June, 2016. Page 1 of 1. Sponsored by **Readability-Score.com**Measure your website readability!
https://readability-score.com